# **FLOA - Intégration**

⊗

Cette page contient des conseils d'intégration notamment les données nécessaires au calcul de scoring en fonction du secteur d'activités. La documentation technique complète est disponible via le lien suivant : [FLOA - Integration](https://docs.axepta.bnpparibas/display/DOCBNP/FLOA+-+Integration)

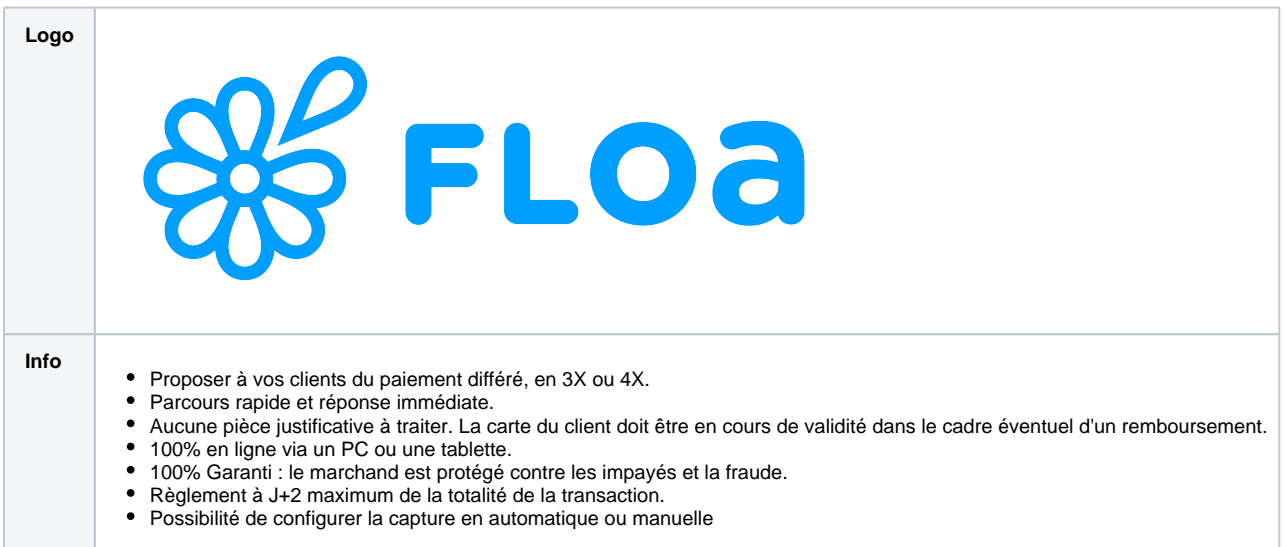

# **Sommaire**

- [Parcours de paiement](#page-0-0)
- [Onboarding](#page-1-0)
	- [Après signature du contrat](#page-1-1)
		- [Réception des identifiants de recette et de production](#page-1-2)
	- [Demande d'inscription FLOA sur Axepta](#page-2-0)
- [Intégration dans le site marchand](#page-2-1)
	- <sup>o</sup> [Mise en place des principes règlementaires FLOA](#page-2-2)
	- [Affichage de l'échéancier](#page-3-0)
	- <sup>o</sup> [Documentation technique](#page-3-1)
- [Préconisations](#page-4-0)
- [Cas standard](#page-4-1)
	- [Voyage/Tourisme](#page-4-2)
	- <sup>o</sup> [Pays](#page-5-0)
- [Recette](#page-5-1)
- [Mise en production](#page-6-0)

## <span id="page-0-0"></span>Parcours de paiement

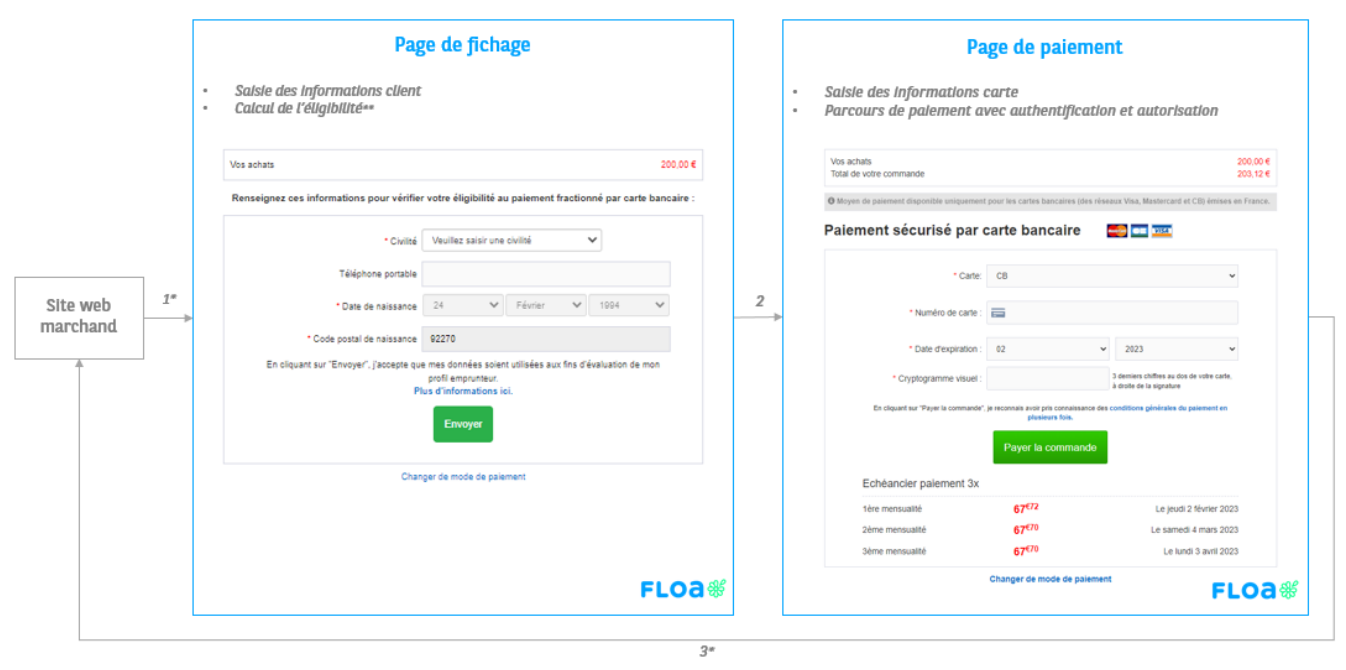

Redirection sur le site marchand

#### \*Les étapes 1 et 3 sont effectuées via Axepta

\*\* L'éligibilité permet d'estimer le niveau de confiance attribué à une demande de paiement par un client. Cela implique un traitement statistique des données historiques relatives aux commandes des clients. **L'éligibilité** peut être réévaluée à l'aide des renseignements contenus dans le Fichier national des incidents de remboursement de crédits personnels (FICP).

## <span id="page-1-0"></span>**Onboarding**

### <span id="page-1-1"></span>Après signature du contrat

Le commerçant reçoit un mail de l'équipe 'Professional Services' de chez Floa, qui va l'accompagner sur la mise en place de FLOA.

Cette équipe sera notamment en charge de la mise en production de FLOA chez le commerçant.

### <span id="page-1-2"></span>Réception des identifiants de recette et de production

Une fois la configuration technique effectuée, FLOA transmet au commerçant un fichier Excel (cf. ci-dessous) contenant les identifiants de recette et de production.

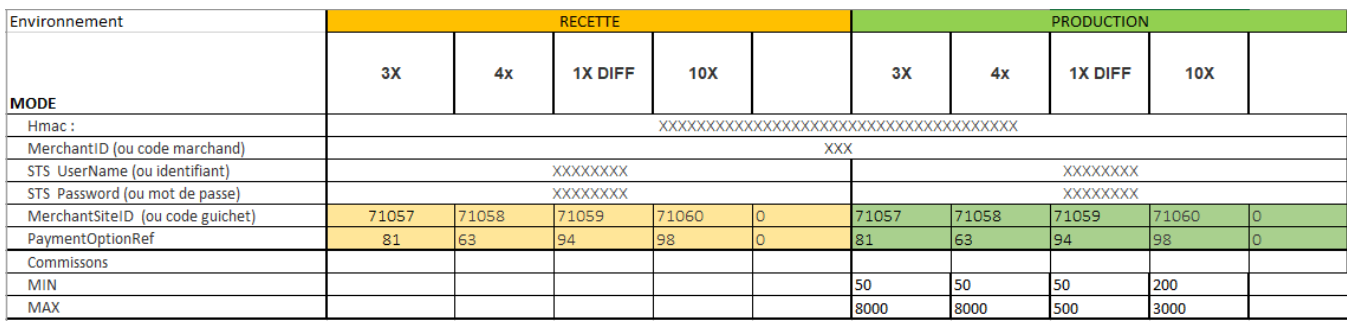

#### **Données FLOA** の

Les données clés à utiliser dans les requêtes sont le **MerchandID (ou code marchand)** et les **MerchantSiteID (ou code guichet)** .

Vous trouverez ci-dessous une description des identifiants de recette et de production.

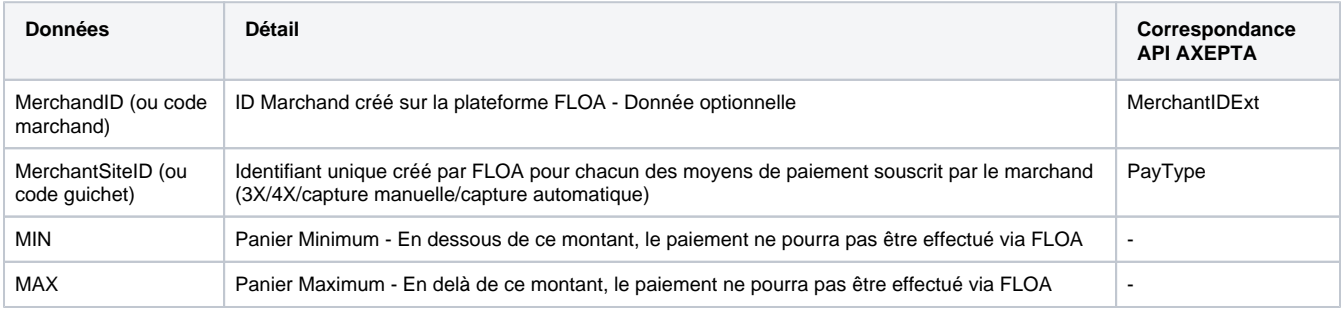

### <span id="page-2-0"></span>Demande d'inscription FLOA sur Axepta

Une fois le fichier Excel réceptionné, le commerçant l'envoi à son chargé d'affaires BNP Paribas en spécifiant le MerchandID Axepta.

Le partage de cet élément est impératif afin que les équipes BNP Paribas puissent procéder à la configuration du MerchandID.

## <span id="page-2-1"></span>Intégration dans le site marchand

### <span id="page-2-2"></span>Mise en place des principes règlementaires FLOA

FLOA met à disposition des marchands un ensemble de ressources réglementaires et marketing nécessaire afin de répondre aux obligations légales et d'optimiser le taux de conversion.

Pour plus d'informations : [Ressources réglementaires et marketing](https://www.floapay.fr/kit-marketing)

⊕

Une fois FLOA intégré dans le site marchand, le commerçant contacte le service marketing de FLOA [\(marketing@floa.com](mailto:marketing@floa.com)) afin que celui-ci procède aux vérifications nécessaires à la mise en production.

FLOA doit valider la conformité des exigences réglementaires et marketing afin de procéder à la mise en production. ⋒

## <span id="page-3-0"></span>Affichage de l'échéancier

L'échéancier FLOA peut être simulé et affiché sur le site du marchand afin que les clients puissent se projeter dans leurs acte d'achat.

Pour utiliser ce levier de conversion vous devez utiliser le paramètre spécifique''&EventToken=SCHEDULE" dans votre requête.

Le calcul de l'échéancier est basé sur le montant total envoyé dans la requête. の

#### **Exemple**

#### Requête

```
&TransID=TID603510031101338549
&MerchantID=BNP_DEMO_AXEPTA
&RefNr=ADDZ3022302
&Amount=20000
&Currency=EUR
&MerchantIDExt=38
&PayType=7017
&CustomerID=ID_User_13130307
&EventToken=SCHEDULE
```
#### Réponse

mid=BNP\_DEMO\_AXEPTA &PayID=00000000000000000000000000000000 &scheduleinfo=20480;24/04/2023;5120;24/05/2023;5120;23/06/2023;5120;23/07/2023;5120 &Code=00000000 &Status=OK &Description=success &CodeExt=0 &errortext=Request successfully processed &MAC=2196D6D553359AC1A7F62593B1E3E297E433651CD2E4A82BC57621C62C182665

⊕ Vous retrouverez dans le champ ''scheduleinfo="

<Montant Total>;<Date échéance 1>;<Montant1>;<Date échéance 2>;<Montant 2>;<Date échéance 3>;<Montant 3>

⊘ Le montant est toujours affiché en centimes.

### <span id="page-3-1"></span>Documentation technique

Vous trouverez le détail de l'intégration technique dans la section suivante : [FLOA - Integration](https://docs.axepta.bnpparibas/display/DOCBNP/FLOA+-+Integration)

## <span id="page-4-0"></span>Préconisations

### <span id="page-4-1"></span>Cas standard

Vous trouverez ci-dessous les paramètres obligatoires à transmettre dans vos requêtes afin de calculer l'éligibilité.

Ces paramètres permettent de calculer le score client associé à chaque transaction.

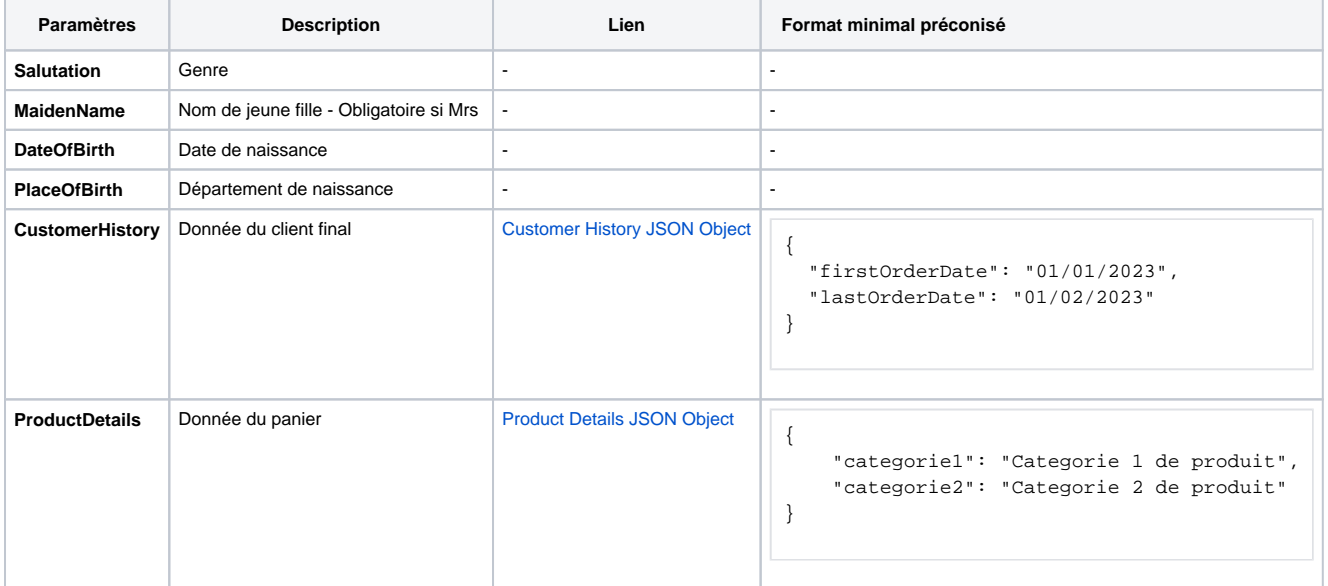

## <span id="page-4-2"></span>Voyage/Tourisme

En complément des paramètres ci-dessus, si le marchand exerce une activité liée au tourisme ou au voyage, il est nécessaire d'ajouter les paramètres suivants.

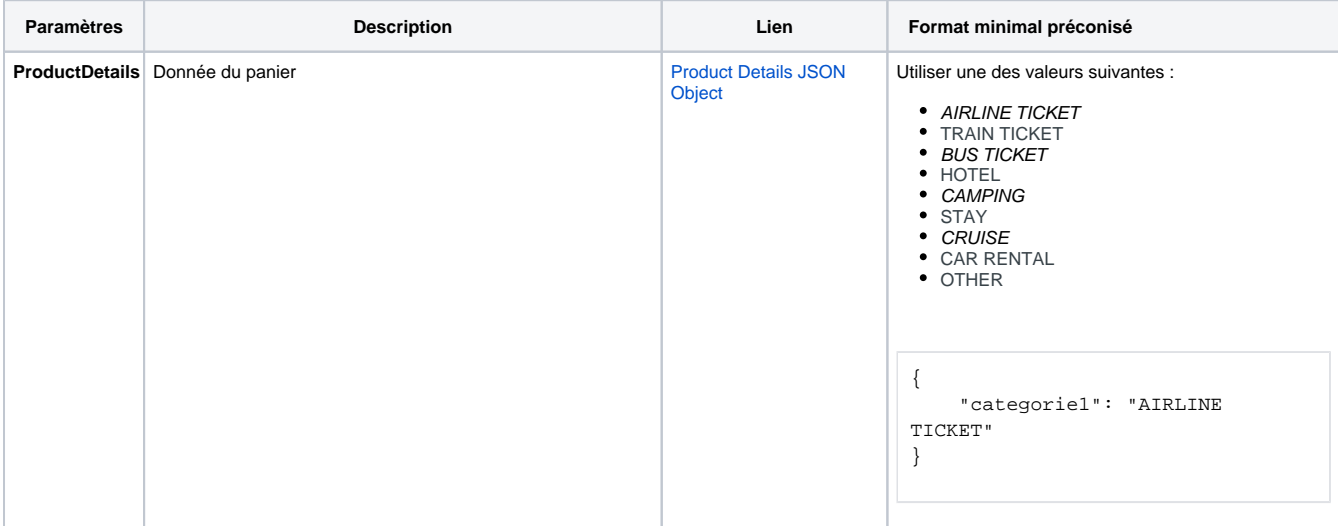

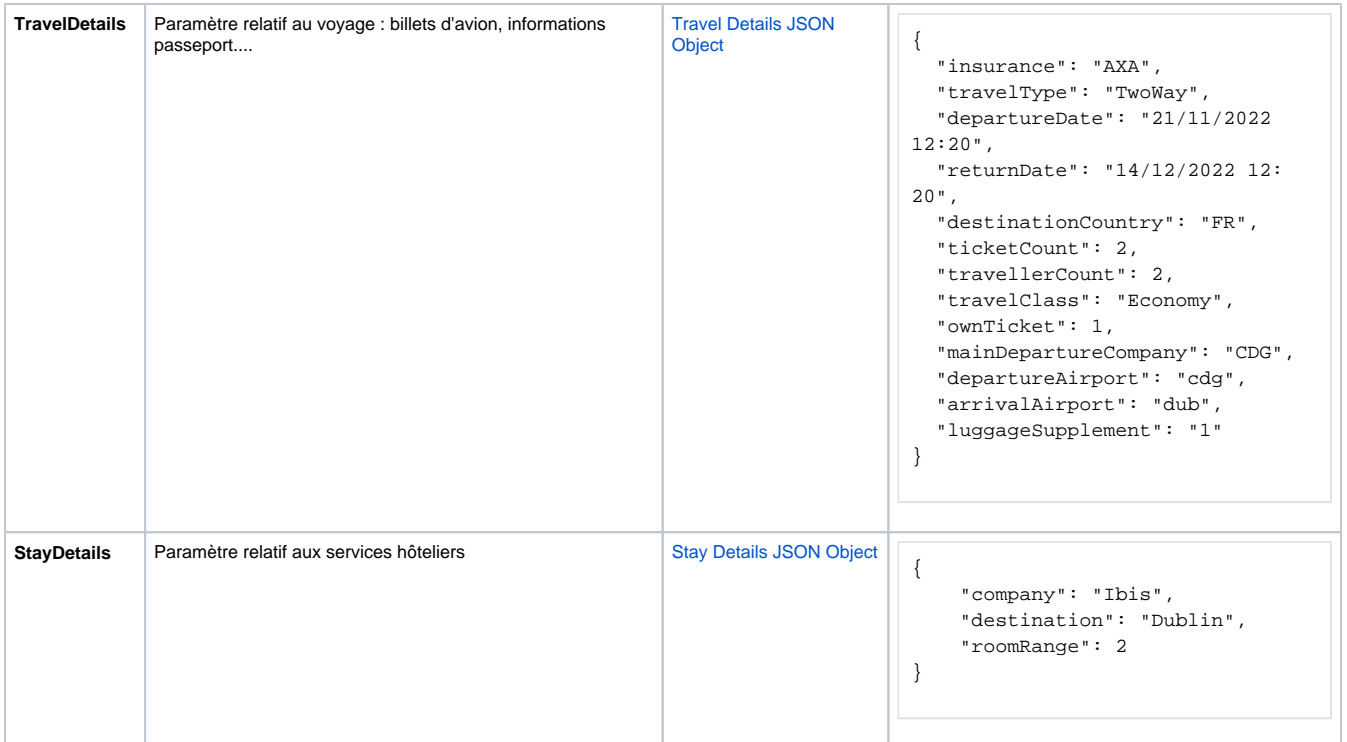

## <span id="page-5-0"></span>Pays

En fonction des pays contractualisés, certains paramètres sont obligatoires. Vous trouverez ci-dessous un tableau synthétique reprenant la liste des paramètres spécifiques pour chaque pays.

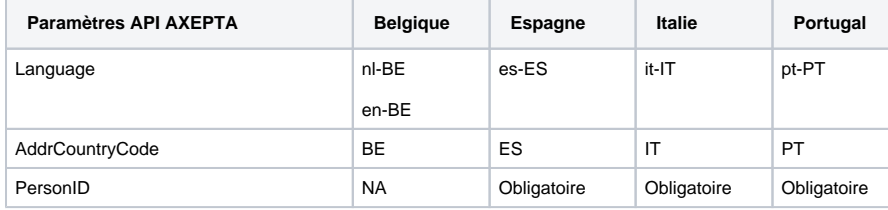

⊗ Vous trouverez des PersonID de test dans la section : [Tester FLOA](https://docs.axepta.bnpparibas/display/DOCBNP/Tester+FLOA)

## <span id="page-5-1"></span>**Recette**

Préconisation et prérequis de test FLOA

Vous trouverez ci-joint, le kit de recette FLOA,

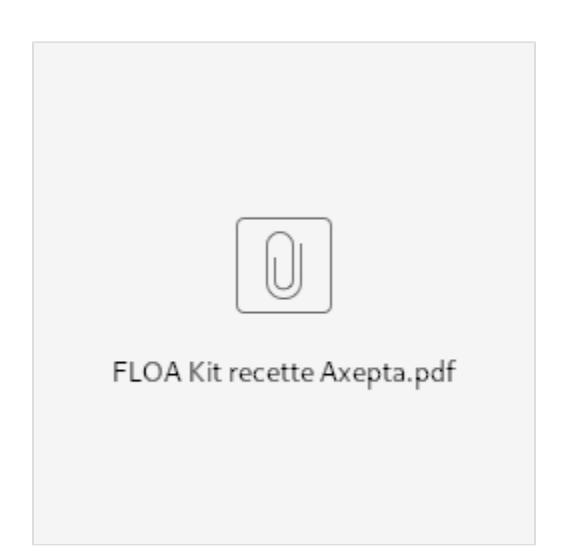

Lors de vos activités de test nous vous invitons à vérifier que:

- Les champs **MerchantIDExt** et **Paytype** de recette sont bien bien renseignés.
- La valeur du champ **Amount** est comprise entre le montant minimum et maximum préalablement contractualisé
- La valeur du champ **Amount** est le montant exprimé en centimes
- Les champs **ProductDetails** et **CustomerHistory** contiennent des objets JSON encodés en base64 [Basics of Base64-encoding](https://docs.axepta.bnpparibas/display/DOCBNP/Basics+of+Base64-encoding+EN)  [EN](https://docs.axepta.bnpparibas/display/DOCBNP/Basics+of+Base64-encoding+EN)
- Le paramètre **AddrCountryCode** est renseigné
- Le paramètre **Language** correspond à la langue du pays cible

## <span id="page-6-0"></span>Mise en production

La mise en production se déroule selon les étapes suivantes :

- 1. Validation fonctionnelle par FLOA
	- a. L'équipe 'Professional Services' de FLOA, qui accompagne le commerçant dans la mise en place de FLOA, réalise un test jusqu'au paiement pour chaque solution intégrée sur le site marchand. Tous les produits seront testés.
	- b. Ex : si le marchand a demandé du 3XG et 4XG, FLOA fera donc 1 test sur la solution 3XG et 1 test sur la solution 4XG.
- 2. Validation Marketing par FLOA
	- a. L'équipe Marketing de FLOA vérifie :
		- i. Toutes les mises en avant de FLOA ou des solutions de paiement en plusieurs fois dans le parcours
		- ii. L'affichage des mentions légales dans les conditions générales de vente du commerçant
- 3. Mise en production par le commerçant
	- a. Le commerçant ouvre FLOA sur son site marchand